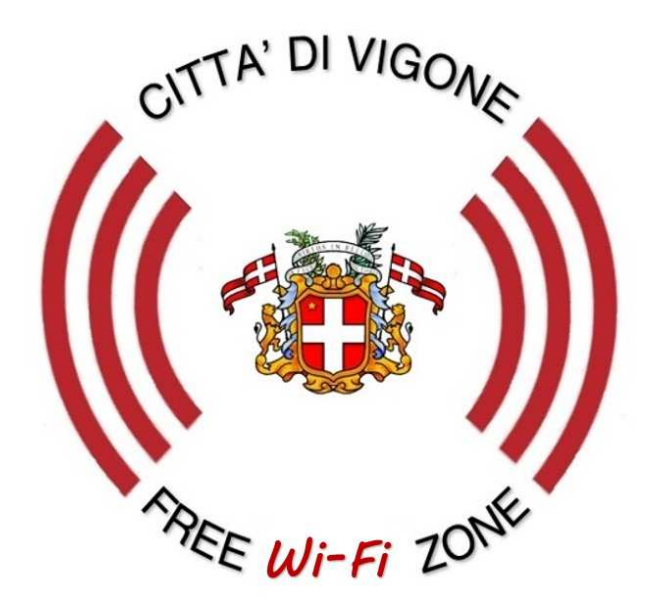

## **Vigone free Internet access**

## **MANUALE OPERATIVO PER LA CONNESSIONE**

Ogni Tablet o Cellulare ha un sistema "proprietario" per connettersi ad una rete WI-FI ma in realtà le procedure sono più o meno simili; di seguito viene illustrato come collegarsi alla rete con un apparato che utilizza sistema operativo Android.

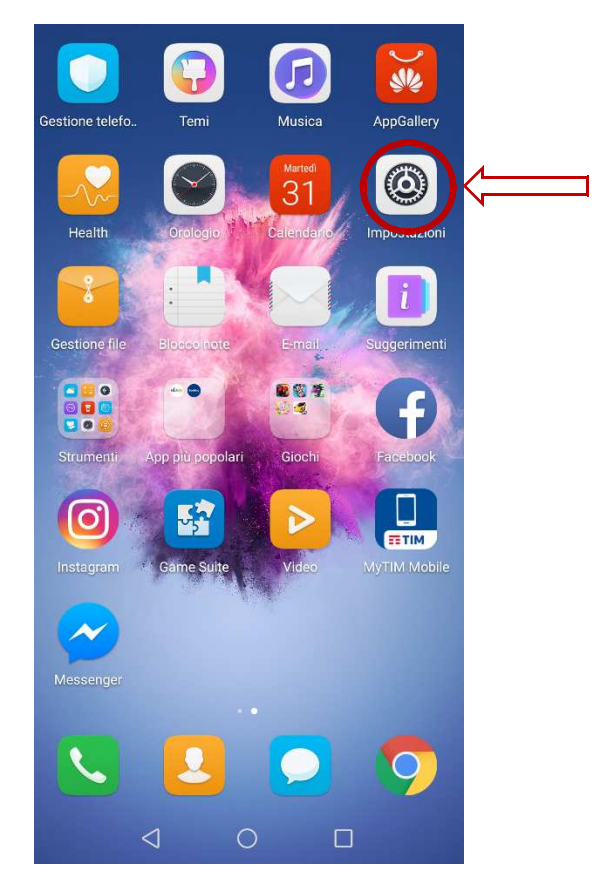

Andare in "IMPOSTAZIONI"

Selezionare il MENU' WI-FI

|                       | Wireless e reti                                                                            |               |
|-----------------------|--------------------------------------------------------------------------------------------|---------------|
|                       | Wi-Fi, impostazioni Doppia SIM, Dati mobili                                                |               |
| 同                     | Connessione dispositivo<br>Bluetooth, NFC, Stampa                                          |               |
| 8                     | App e notifiche<br>Autorizzazioni, app predefinite                                         |               |
| Ō                     | <b>Batteria</b><br>Modalità di risparmio energetico, Utilizzo<br>batteria                  | D.            |
| ▨                     | Display<br>Protezione occhi, Stile schermata Home,<br>Sfondo                               | ⋗             |
| $\blacktriangleleft$  | Audio<br>Non disturbare, Suoneria, Vibrazione                                              | ⋋             |
| Þ.                    | Memoria<br>Memoria, Pulizia archivio                                                       | $\mathcal{P}$ |
| $\boldsymbol{\Theta}$ | Sicurezza e privacy<br>ID Impronta, Sblocco col sorriso, Schermata di<br>blocco e password |               |

A questo punto dovrebbe partire la ricerca delle reti WI-FI presenti nell'area adiacente a uno degli HotSpot.

La ricerca dovrebbe rilevare una rete denominata "WIFIComuneDIVigoneFREE"

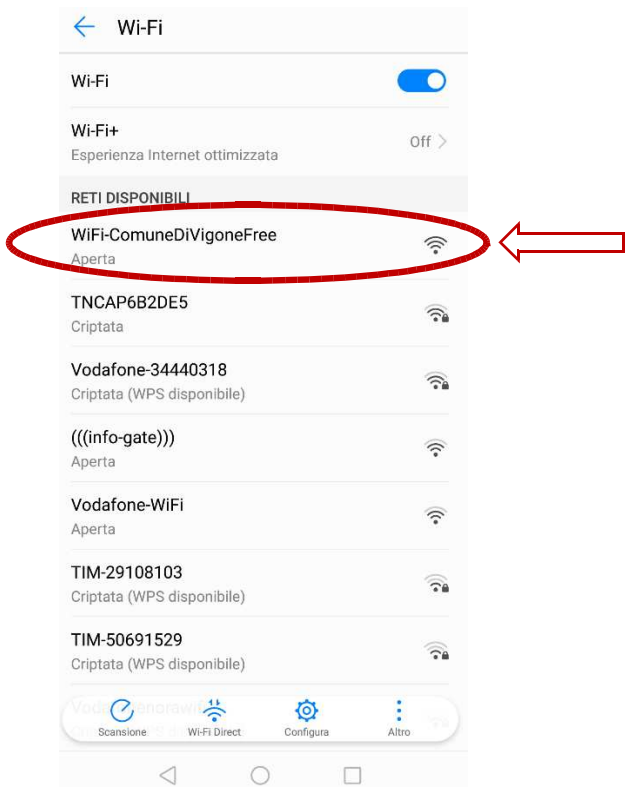

Selezionare "WIFIComuneDIVigoneFREE"

Una volta selezionata la rete si aprirà automaticamente la seguente pagina di Login,

quindi fare click su ACCEDI

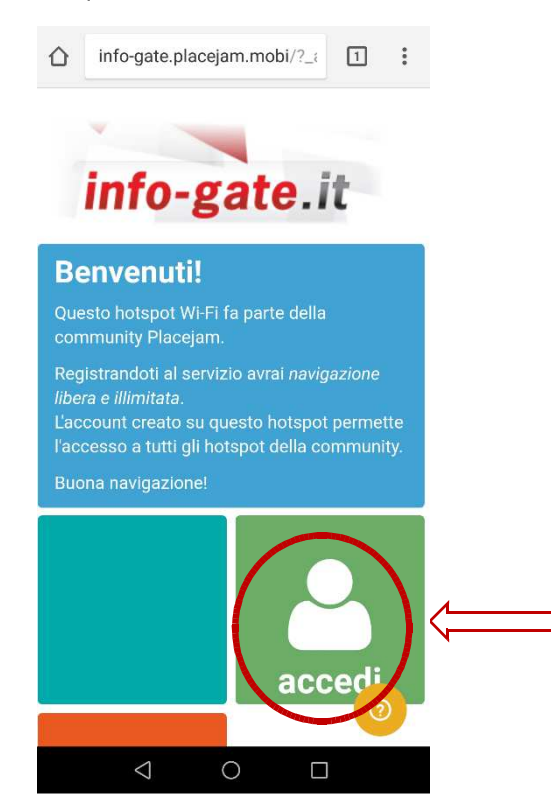

Selezionare la modalità con cui si desidera accedere al servizio

utilizzando le credenziali di Facebook, Google plus, Twitter, il proprio indirizzo e-mail o linkedin.

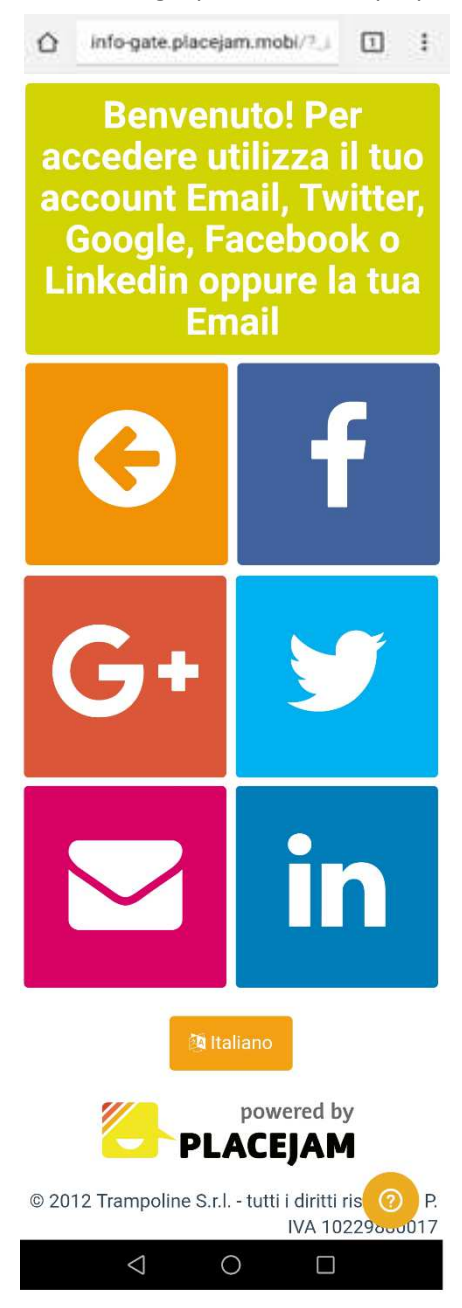